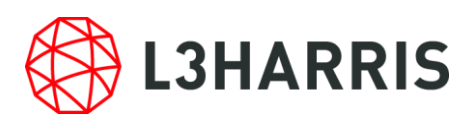

# ENVI Deep Learning Module 1.1.3 の動作に必要なマシンスペックについて

ENVI Deep Learning Module 1.1.3 を使用する場合には、以下のマシンスペックを満たす 必要があります。また、SARscape と併用して使用する場合には注意が必要です。

## 動作環境およびサポートプラットフォーム

ENVI Deep Learning Module 1.1.3 は ENVI5.6 で動作するオプションモジュール です。事前に、ENVI5.6 がシステムにインストールされており、また、動作に必要な ライセンスが認証されている必要があります。

以下の表は ENVI Deep Learning Module1.1.3 がサポートするプラットフォームを 示しています。

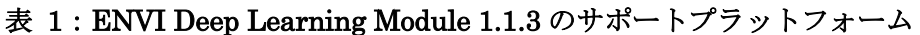

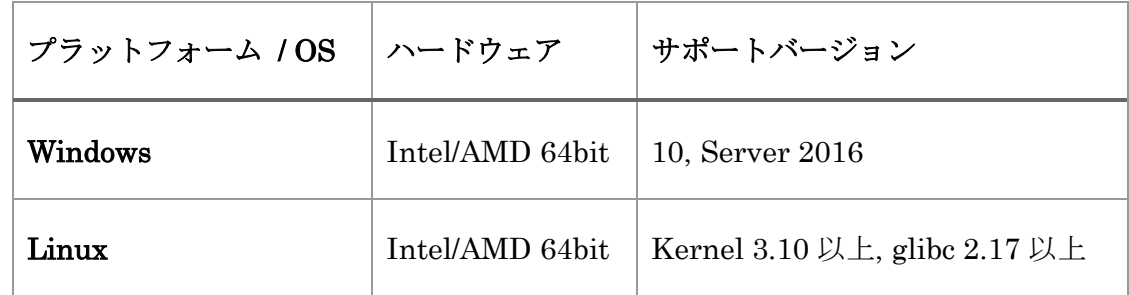

注1) MacOS では ENVI Deep Learning Module は動作しません

ENVI Deep Learning Module 1.1.3 では TensorFlow™ 2.4 および CUDA 11 を使用して います。これには要求される最小のハードウェア / ソフトウェア基準が存在します。

⚫ NVIDIA 社製の CUDA® Compute Capability 3.5 以上 8.6 以下を満たす GPU がマシ ン搭載されている必要があります。CUDA 対応の GPU については、以下の URL を参 照してください。

### <https://developer.nvidia.com/cuda-gpus>

- NVIDIA 社から提供される GPU ドライバ( CUDA 10.0、バージョン 450.36.06 以上の もの)がインストールされていることが条件となります。
	- ➢ 以下、NVIDIA のドライバのダウンロードページです。

### <https://www.nvidia.co.jp/Download/Find.aspx?lang=jp>

選択したドライバの Download ページにある、「追加情報」タブの NVIDIA Studio Driver Release Notes (vxxx.xx)というドキュメントにて CUDA のバージョンを 確認することが可能です。

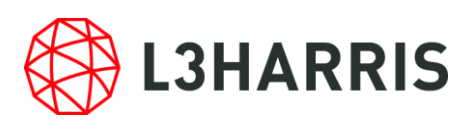

また以下は、ドライバと CUDA の対応バージョンが記載されたページです。 https://docs.nvidia.com/cuda/cuda-toolkit-release-notes/index.html#cudamajor-component-versions\_table-cuda-toolkit-driver-versions

特に、モデルのトレーニングを行う場合は、最低 8 GB の GPU メモリが搭載されている ことが推奨されます。また、インストールされている NVIDIA ドライバのバージョン要件 (450.36.06 以上)を満たしていれば、CPU を使用して ENVI Deep Learning を実行でき ますが、トレーニングやその他のプロセスは GPU を使用する場合と比べ格段に遅くなるた め、推奨されません。

なお、すでに ENVI Deep Learning Module 1.1.2 をインストールしご利用いただいてい る場合には、先にこちらをアンインストールした後、ENVI Deep Learning Module 1.1.3 をインストールしてください。アンインストールしない場合にはインストール時に「ENVI Deep Learning 1.1.3 is already installed.」というエラーメッセージが出力され、正常なイ ンストールが行われません。

#### 動作要件の確認方法

ご利用のマシンで ENVI Deep Learning Module 1.1.3 が使用できるかは、チェックツー ルによって確認することができます。このチェックツールは、Deep Learning Module のラ イセンスを認証していなくても使用可能です。インストール後に以下の操作を行い、ご利用 のマシンで ENVI Deep Learning Module 1.1.3 が使用できることを確認してください。

- 1. ENVI を起動し、ENVI ツールボックスから[Deep Learning] > [Deep Learning Guide Map]を起動します。
- 2. ツールバー > [Tools] > [Test Installation and Configuration]を起動します。
- 3. 動作要件を満たしている場合、図に示すようなメッセージが表示されます。また、例え ば以下のような場合、チェックに失敗します。
	- (ア) 必要なライセンスが認証されていない場合: 検査項目「License check」に失敗し ます。ENVI Deep Learning Module 1.1 のライセンスを認証し、改めてチェック ツールを実行してください。
	- (イ) GPUのバージョンが古い場合: 検査項目「Testing Graphics Card」に失敗します。 ENVI Deep Learning Module 1.1.3 が使用する CUDA 11 に対応した NVIDIA 450.36.06 以降の GPU ドライバをインストールし、改めてチェックツールを実行 してください。

※マシンの CUDA と GPU ドライババージョン項目の適合検査は、ライセンス認 証前でも確認可能です。

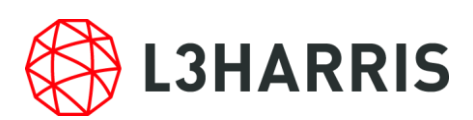

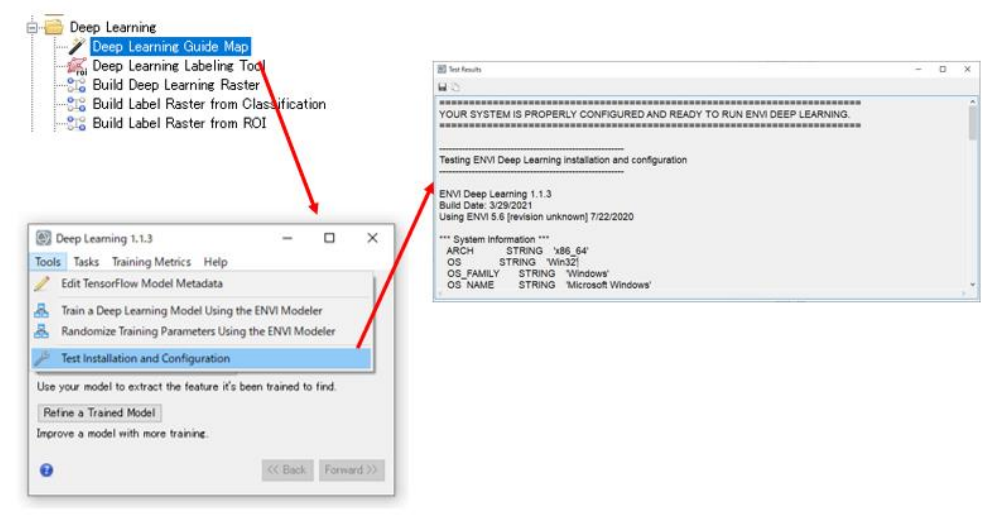

図 1:Test Installation and Configuration による動作要件確認

## SARscape をご利用のお客様へ

ENVI Deep Learning Module では、指定のバージョン以上の NVIDIA GPU グラフィック ドライバをインストールする必要があります。SARscape で GPU を使用する設定をしてい る場合、ENVIツールバーの[SARscape] > [Preferences] > [Preference Common]のGeneral parameters セクションの中で、OpenCL Platform Name から GPU が選択できることをご 確認ください。選択できない場合、インストールいただいたグラフィックドライバに SARscape が対応していません。この場合には、バージョン 450.36.06 以上、前回取得され たドライバよりも下位バージョンの NVIDIA GPU グラフィックドライバを改めてインス トールしてください。

# その他諸注意

NVIDIA 社の製品および TensorFlow™につきましては弊社製品ではないため、これら自体 の機能の詳細についてはサポート致しかねます。予めご了承の程よろしくお願いいたしま す。

### お問い合わせ

Harris Geospatial 株式会社 技術サポート 03-6801-6147(東京) 06-6441-0019(大阪) support\_jp@L3Harris.com